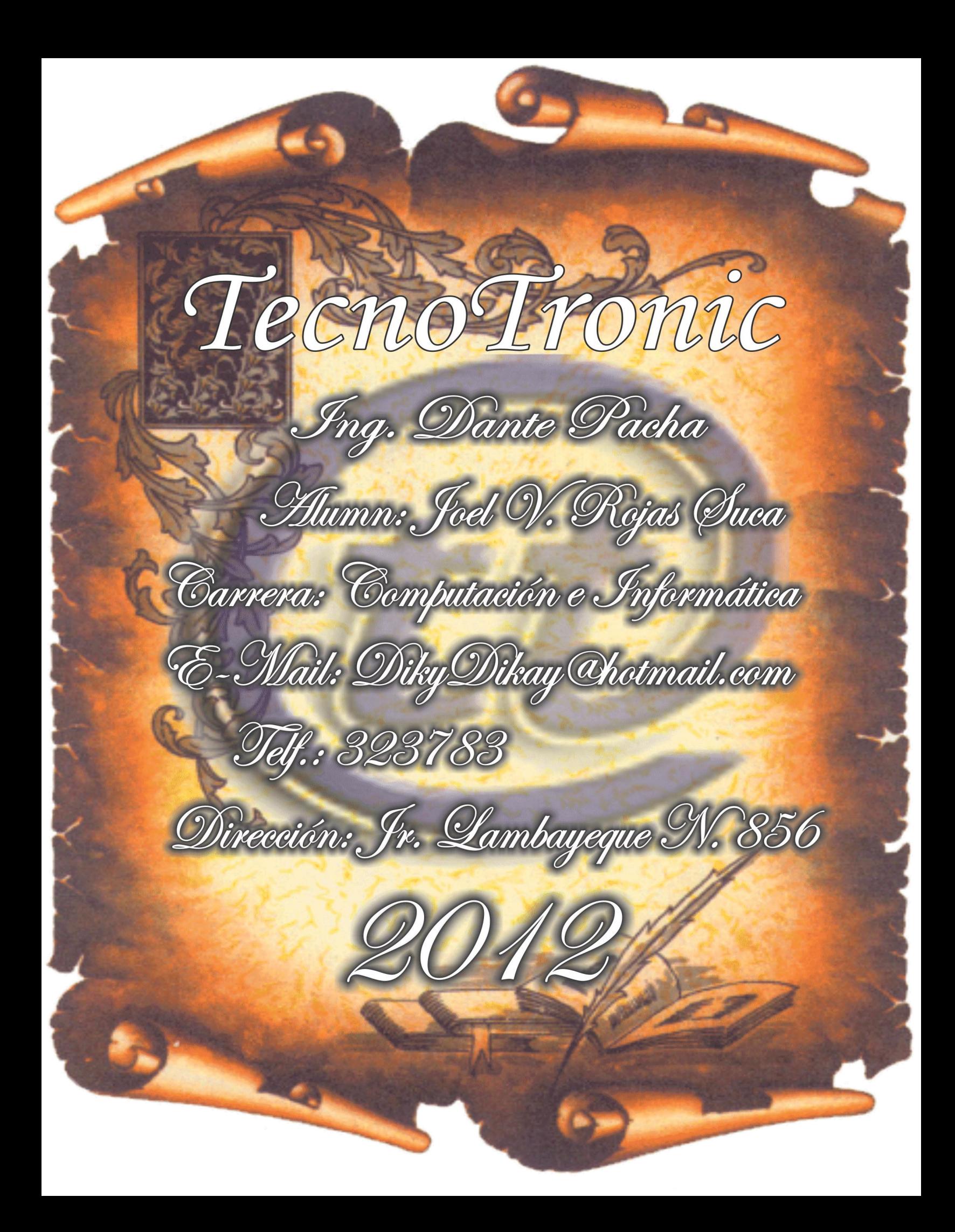

# Tabla de contenido

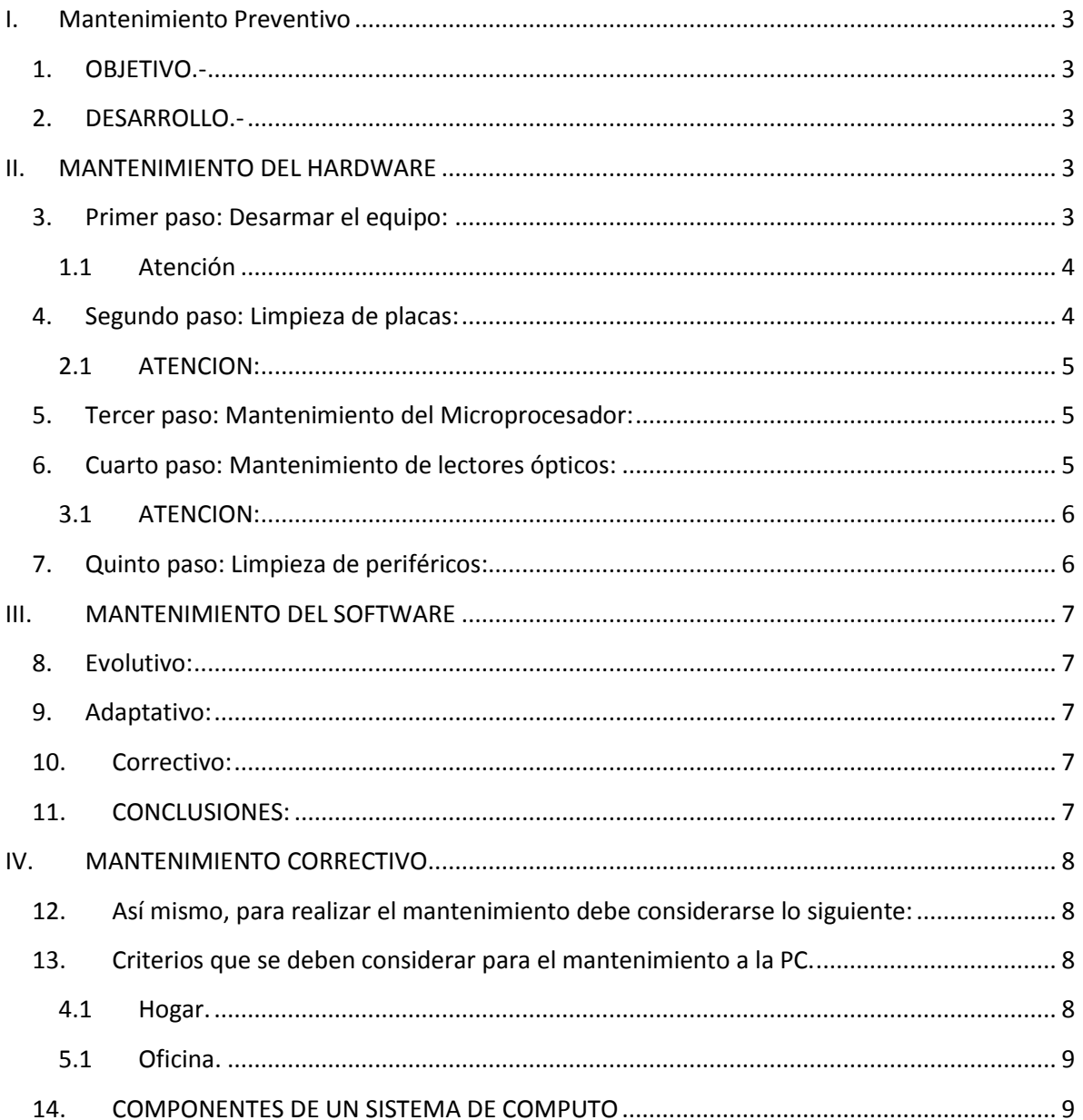

# **I. Mantenimiento Preventivo**

## <span id="page-2-1"></span><span id="page-2-0"></span>**1. OBJETIVO.-**

Conocer la importancia del Mantenimiento Preventivo en un Centro de Computo para que este fusione de forma adecuada.

### <span id="page-2-2"></span>**2. DESARROLLO.-**

El mantenimiento preventivo es una actividad programada de inspecciones, tanto de funcionamiento como de seguridad, ajustes, reparaciones, análisis, limpieza, lubricación, calibración, que deben llevarse a cabo en forma periódica en base a un plan establecido. El propósito es prever averías o desperfectos en su estado inicial y corregirlas para mantener la instalación en completa operación a los niveles y eficiencia óptimos.

El mantenimiento preventivo permite detectar fallos repetitivos, disminuir los puntos muertos por paradas, aumentar la vida útil de equipos.

<span id="page-2-3"></span>¿Qué es la actualización de las tecnologías existentes en hardware y software?

### **II. MANTENIMIENTO DEL HARDWARE**

#### <span id="page-2-4"></span>**3. Primer paso: Desarmar el equipo:**

Antes que nada procederemos a retirar las tapas laterales del chasis, y desenchufaremos todos los cables. Luego de eso sacaremos todos los componentes del PC a una superficie plana y estable, como una mesa.

### <span id="page-3-0"></span>**1.1 Atención**

Las descargas electroestáticas son una de las cusas frecuentes de daño en los módulos de memoria RAM. Estas son el resultado del manejo del modulo sin haber descargado primero, disipando de esta forma la electricidad estática del cuerpo o la ropa. Si tiene una pulsera antiestática, úsela. Si no, antes de tocar los componentes electrónicos, asegúrese de tocar primero un objeto metálico con descarga a tierra sin pintar. Lo más conveniente es tocar el chasis metálico dentro de la computadora.

Luego limpiar el interior del chasis con una aspiradora y algún trapo con líquido limpiador, ya que si no lo hacemos, los componentes se volverán a ensuciar.

- Cables planos (perdida de transmisión).
- Jumpers (posibilidad de cortocircuito o sulfatación).
- ventilador del microprocesador (desgaste de las aspas).
- <span id="page-3-1"></span>- La pila de la placa base (para tener la hora correcta, entre otros).

# **4. Segundo paso: Limpieza de placas:**

Ahora seguiremos con la placa madre. Sacaremos todos los jumpers y sacaremos el polvo soplando fuertemente y sacando la suciedad pegado con un trapo; en caso de que el lugar sea incomodo (como por ejemplo entre los slots) limpiaremos con un cepillo de dientes viejo apenas húmedo con alcohol, preferentemente isopropílico (también limpiaremos los contactos de los slots).

Hacer lo mismo con las placas de expansión y las memorias. Limpiar los pines con un trapo con alcohol (preferentemente isopropílico) y frotando con una goma de borrar blanca.

## <span id="page-4-0"></span>**2.1 ATENCION:**

El uso de alcohol en la limpieza de componentes debe ser precavido y no exagerado. Cualquier contacto de líquido con un transistor, capacitor o chip puede dejar inutilizable la placa.

#### <span id="page-4-1"></span>**5. Tercer paso: Mantenimiento del Microprocesador:**

El microprocesador (micro) es uno de los componentes esenciales de los PC. Para una calidad de vida de nuestro micro es necesario un mantenimiento de este cada aproximadamente tres años.

Primero es recomendable cambiar el ventilador (solo principalmente cuando las aspas están gastadas o pérdida de velocidad). Para saber si el ventilador tiene pérdida de velocidad solo hay que prender la maquina y observar por un tiempo si le cuesta girar o va demasiado lento (generalmente hay menos sonido al estar prendido).

Antes de volver a instalar el micro, poner grasa siliconada en el centro del micro y luego meter el ventilador (cooler). Lo que hará es mejorar la disipación del micro, evitando la temperatura del ventilador (la mayoría de los componentes electrónicos emiten calor gracias al paso de corriente).

#### <span id="page-4-2"></span>**6. Cuarto paso: Mantenimiento de lectores ópticos:**

Los lectores de CDs, DVDs o grabadores poseen en su interior un ojo denominado óptico (la lente del láser) el cual es uno de los elementos más importantes de estos dispositivos. Muchas veces, nuestro lector hace ruidos extraños, le cuesta leer cds o simplemente no los lee. El motivo más frecuente de este problema es la suciedad que cubre este ojo. La limpieza de ésta parece complicada pero en realidad no lo es. Solo se procede a sacarle los tornillos del lector (generalmente en el inferior de los costados) y sacar las tapas protectoras y la parte de delante de la bandeja. Luego limpiar esas tapas con una aspiradora o trapo (para que al cerrarlo no se vuelva a ensuciar). Adentro nos encontraremos con la bandeja y una plaqueta en la parte de abajo. Lo que haremos es soplar o sacudir el aparato para que al cerrarlo no se vuelva a ensuciar el ojo óptico. Después limpiar el ojo (muy cuidadosamente) con un trapo no muy áspero (puede ser un pañuelo) humedecido con alcohol isopropílico. Para no tener problemas no toquen ningún otro componente (como engranajes, cables, etc.). Luego armaremos el lector con las tapas protectoras.

## <span id="page-5-0"></span>**3.1 ATENCION:**

Limpiar incorrectamente el ojo óptico puede dejar el lector inutilizable. Si sigue los pasos indicados tal como se dice y cuidadosamente no deberá tener ningún problema.

En este momento ya podemos reensamblar el equipo. La limpieza interior ya esta completada.

## <span id="page-5-1"></span>**7. Quinto paso: Limpieza de periféricos:**

Como todos saben, los periféricos son la interfaz que comunican al usuario con el ordenador. El buen estado de los periféricos mejora la comodidad del usuario, lo que es muy necesario al pasar horas frente al PC.

Uno de los periféricos que más necesita ser limpiado, es el Mouse a bolilla. Muchas veces ha pasado que el Mouse a bolilla no responde bien a nuestros movimientos. El caso más común es que las ruedas que son giradas por la bolilla se encuentren sucias, por lo cual no giren bien. Para limpiar las ruedas, antes que nada, hay que apagar el ordenador y desenchufar el cable, esto hará que trabajemos más cómodos y evitar que el cable se esfuerce al quedar estirado. En la parte inferior del Mouse hay una pequeña tapa (generalmente redonda) la cual tiene dibujada un par de flechas, lo que haremos es girar la tapa hacia ese lado. Luego, cuando la tapa no se pueda girar más, la sacaremos junto a la bolilla. Ahora podremos ver tres ruedas de distintos tamaños, las cuales deberemos limpiar: tienen una pequeña suciedad de color negro que es la que atasca a las ruedas por lo cual no giran bien, por eso se debe sacar esa suciedad con un alfiler, hasta que se vaya por completo y la rueda gire bien.

Otro de los periferias más importantes es el teclado. La limpieza de este es muy simple y sencilla: Solo hay que pasarle una aspiradora entre los botones para sacar la tierra y el polvo y limpiar los botones, que a veces se encuentran engrasados, con un trapo humedecido con un liquido limpiador, como por ejemplo alcohol.

Para limpiar el monitor lo que haremos es limpiar la pantalla con un trapo humedecido con un líquido o crema limpiador, de arriba hacia abajo, con los cables desconectados.

Muchas veces, en el caso de las impresoras de chorro a tinta, los caracteres o dibujos no salen en el papel como tendrían que salir, aun teniendo tinta. Lo que debemos hacer es levantar la tapa de la impresora (por donde se mete el cartucho) y limpiar de polvo ese lugar con un soplido y con un trapo humedecido con algún líquido o crema limpiador. Otra cosa que podemos hacer es sacar el cartucho y limpiar con un trapo humedecido con alcohol, ya que a veces la tinta se seca en ese sitio, impidiendo el correcto paso de color.

### **III. MANTENIMIENTO DEL SOFTWARE**

<span id="page-6-0"></span>mantenimiento de software es una de las actividades más comunes en la Ingeniería de Software y es el proceso de mejora y optimización del software desplegado (es decir; revisión del programa), así como también corrección de los defectos y prevenirlos.

A continuación se señalan los tipos de mantenimientos existentes, definidos tal y como se especifican para la metodología de MÉTRICA:

Perfectivo: son las acciones llevadas a cabo para mejorar la calidad interna de los sistemas en cualquiera de sus aspectos: reestructuración del código, definición más clara del sistema y optimización del rendimiento y eficiencia.

#### <span id="page-6-1"></span>**8. Evolutivo:**

son las incorporaciones, modificaciones y eliminaciones necesarias en un producto software para cubrir la expansión o cambio en las necesidades del usuario.

#### <span id="page-6-2"></span>**9. Adaptativo:**

son las modificaciones que afectan a los entornos en los que el sistema opera, por ejemplo, cambios de configuración del hardware, software de base, gestores de base de datos, comunicaciones, etc.

#### <span id="page-6-3"></span>**10.Correctivo:**

<span id="page-6-4"></span>son aquellos cambios precisos para corregir errores del producto software

#### **11.CONCLUSIONES:**

Aprendi las caracteristicas y de como se efectua el mantenimiento preventivo de un centro de computo, aprendi acerca de los tipos de memorias y junto a esto aprendi y comprendi mejor lo que es la higiene en cuanto al mantenimiento de una computadora donde lo recomendado es cada 6 m

# **IV. MANTENIMIENTO CORRECTIVO**

<span id="page-7-0"></span>Consiste en la reparación de alguno de los componentes de la computadora, puede ser una soldadura pequeña, el cambio total de una tarjeta (sonido, video, SIMMS de memoria, entre otras), o el cambio total de algún dispositivo periférico como el ratón, teclado, monitor, entre otros.

Resulta mucho más barato cambiar algún dispositivo que el tratar de repararlo pues muchas veces nos vemos limitados de tiempo y con sobre carga de trabajo, además de que se necesitan aparatos especiales para probar algunos dispositivos.

## <span id="page-7-1"></span>**12.Así mismo, para realizar el mantenimiento debe considerarse lo siguiente:**

• En el ámbito operativo, la reconfiguración de la computadora y los principales programas que utiliza.

- Revisión de los recursos del sistema, memoria, procesador y disco duro.
- Optimización de la velocidad de desempeño de la computadora.
- Revisión de la instalación eléctrica (sólo para especialistas).
- Un completo reporte del mantenimiento realizado a cada equipo.
- <span id="page-7-2"></span>• Observaciones que puedan mejorar el ambiente de funcionamiento.

# 13. **Criterios que se deben considerar para el mantenimiento a la** PC.

La periodicidad que se recomienda para darle mantenimiento a la PC es de una vez por trimestre, esto quiere decir que como mínimo debe dársele cuatro veces al año, pero eso dependerá de cada usuario, de la ubicación y uso de la computadora, así como de los cuidados adicionales que se le dan a la PC.

Por su parte, la ubicación física de la computadora en el hogar u oficina afectará o beneficiará a la PC, por lo que deben tenerse en cuenta varios factores:

# <span id="page-7-3"></span>**4.1 Hogar.**

Es necesario mantener el equipo lejos de las ventanas, esto es para evitar que los rayos del sol dañen a la PC, así como para evitar que el polvo se acumule con mayor rapidez, también hay que tratar de ubicar a la PC en un mueble que se pueda limpiar con facilidad, si en la habitación donde se encuentra la PC hay alfombra se debe aspirar con frecuencia para evitar que se acumule el polvo. También no es conveniente utilizar el monitor como "repisa", esto quiere decir que no hay que poner nada sobre el monitor ya que genera una gran cantidad de calor y es necesario disiparlo, lo mismo para el chasis del CPU.

# <span id="page-8-0"></span>**5.1 Oficina.**

Los mismos cuidados se deben tener en la oficina, aunque probablemente usted trabaje en un ambiente donde hay mucha polución, por su actividad económica y su PC deberá estar expuesto a un ambiente pesado. Por lo mismo el mantenimiento preventivo será más frecuente.

# <span id="page-8-1"></span>**14.COMPONENTES DE UN SISTEMA DE COMPUTO**

En este documento encontraran todos los componentes de un sistema de computo explicados de una manera detallada y fácil de entender, para estudiarlo simplemente realice la descarga del mismo.